Du hörst bei einigen Interviews keinen Ton?

Dann überprüfe bitte deine Audioeinstellung wie folgt:

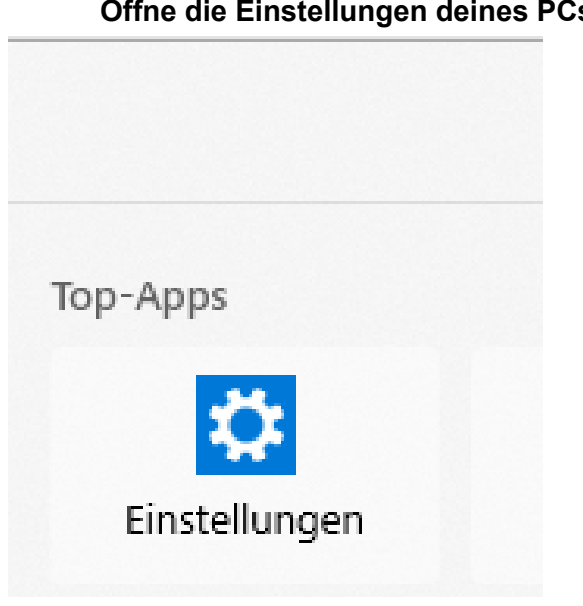

# **1. Schritt: Öffne die Einstellungen deines PCs / Laptops**

### **2. Schritt: Gebe oben im Suchfeld "Audio" ein**

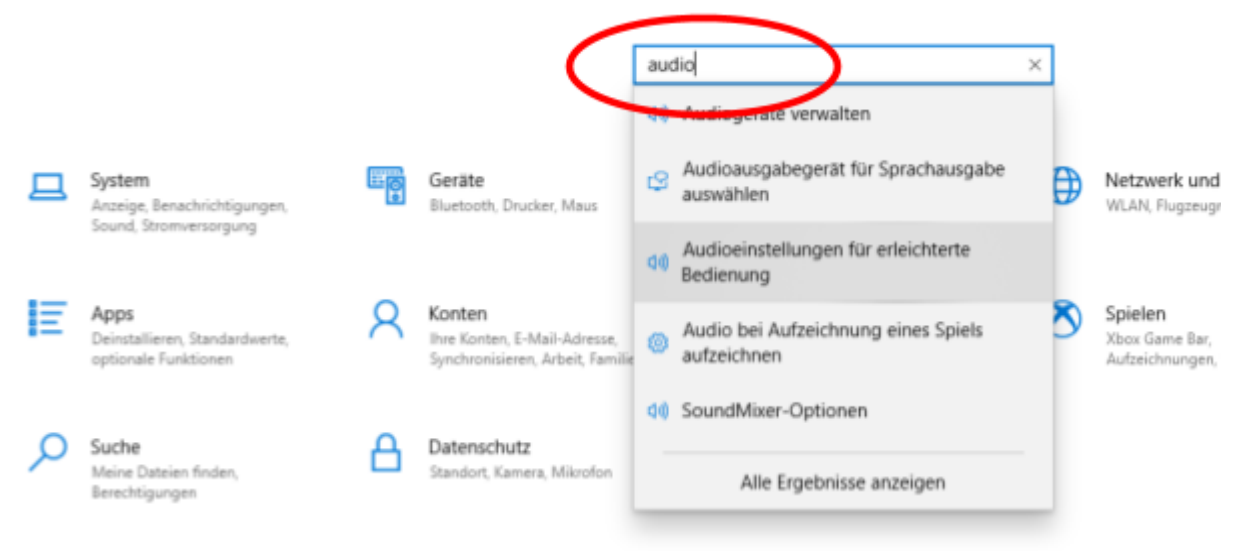

### **3. Schritt: Wähle die Option " Audioeinstellung für erleichterte Bedienung" aus**

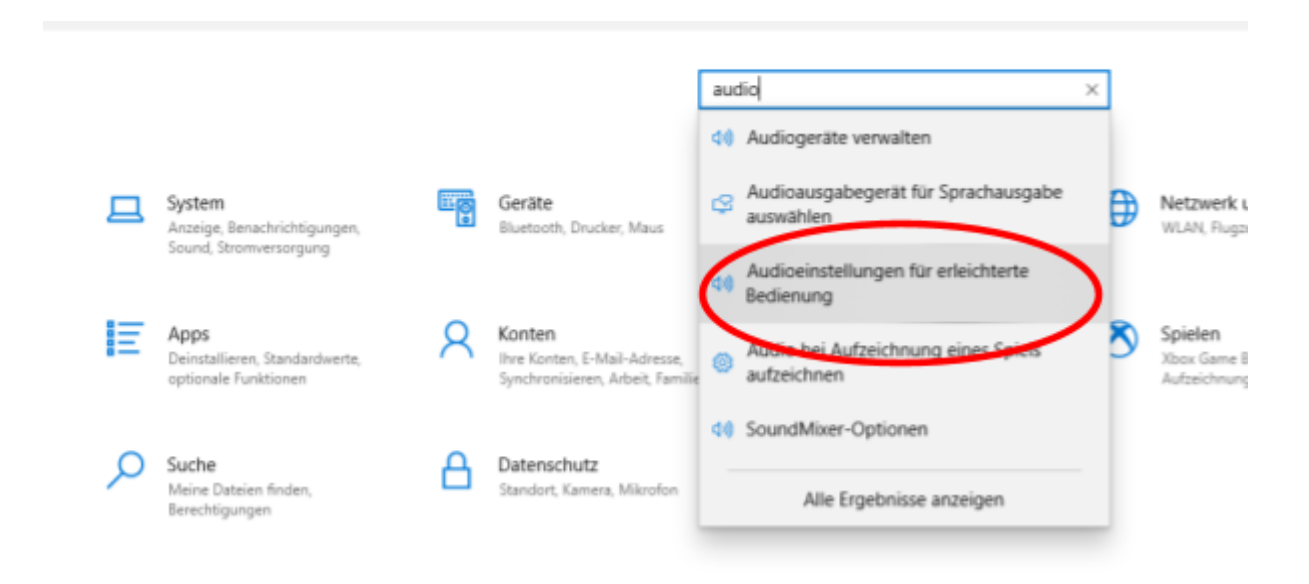

# **4. Schritt: Deaktiviere die Einstellung "Mono-Audio" - es soll so aussehen wie hier auf dem Bild!**

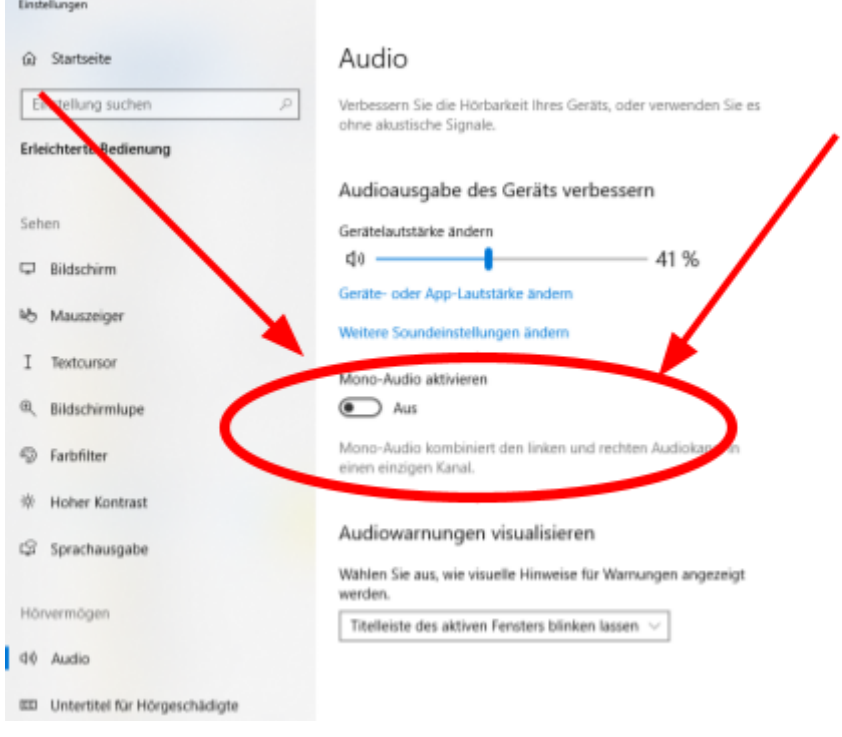

### **Nun sollte es gehen.**

**Solltest du weiterhin keinen Ton hören, schaue noch mal bei uns in die FAQ nach oder schreibe unserem Support an: kontakt@mathiasberner.de**

**Wir wünschen dir ganz viel Freude. Schön, dass du dabei bist!**